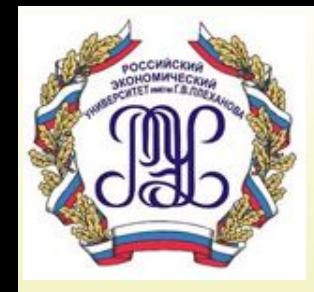

## **Тема 7. Организация вводавывода информации при работе с базой данных**

*Лекция 7*

## **Вопросы лекции:**

- **1. Понятие, классификация и роль экранных форм.**
- **2. Понятие, классификация и назначение отчетов.**

•Ввод и просмотр данных в режиме таблицы имеет много очевидных недостатков. Поэтому, как правило, для удобства пользователей создаются экранные формы, которые позволяют рационально расположить данные на экране, использовать разнообразные элементы оформления, обеспечивать возможности специфических проверок при вводе данных. Во многих СУБД имеются возможности использования Мастеров, автоматизирующих процесс создания экранных форм.

•Генераторы экранных форм являются компонентом языков 4-го поколения.

•Использование генераторов экранных форм позволяет практически без программирования создавать довольно сложные системы обработки данных с хорошим пользовательским интерфейсом.

•Если первоначально формы определялись только как способ отображения одной записи из БД, то сейчас в формах допускается наличие табличной (многострочной) части; более того, допускается наличие множества «динамических» частей, возможно, из разных БД.

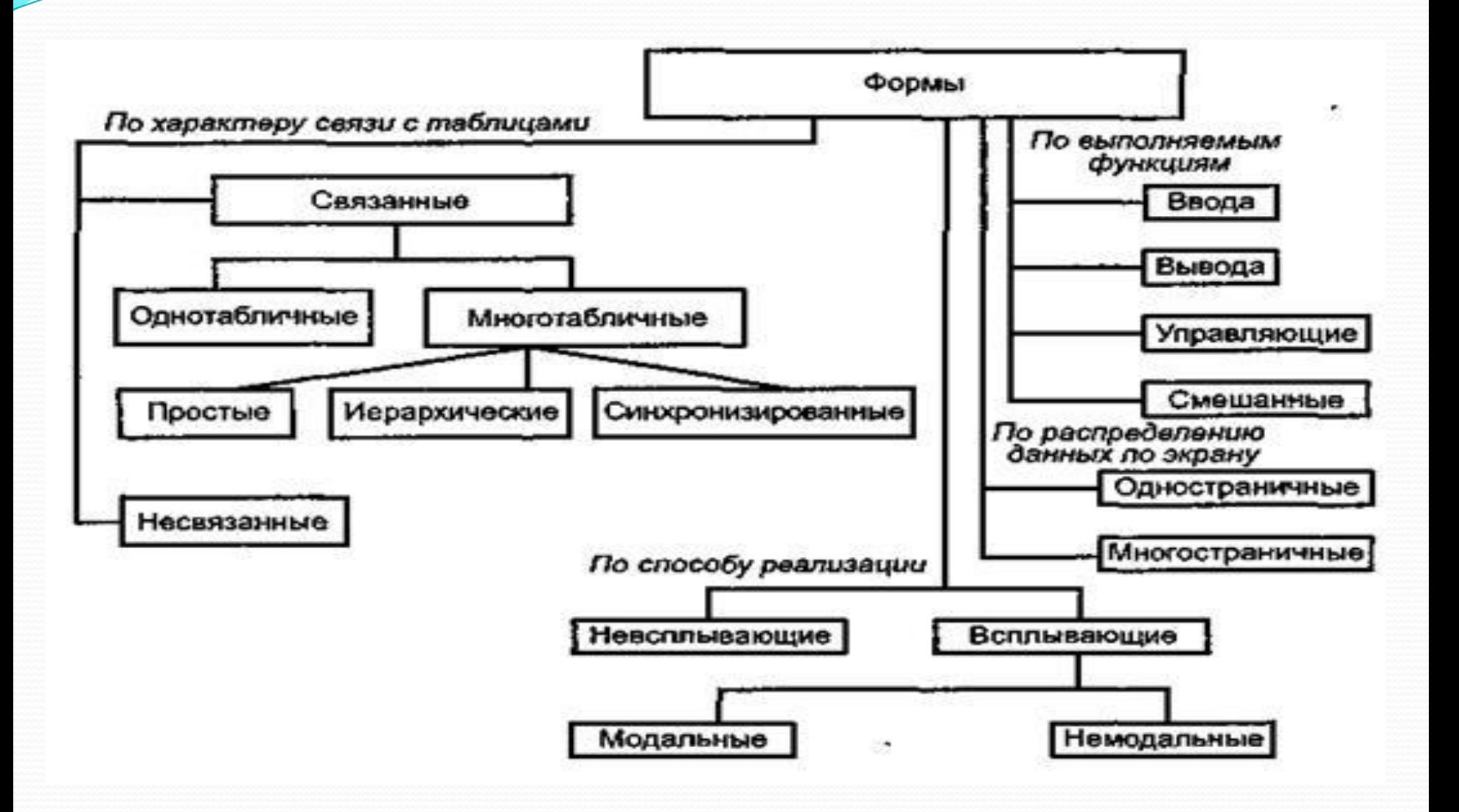

#### **1. По характеру связи с таблицами** различают **связанные** и

**не связанные** экранные формы. Если форма отражает какие-либо данные из таблиц баз данных, она называется связанной (или присоединенной), в противном случае - *несвязанной*.

По *числу используемых таблиц* выделяют **однотабличные** и **многотабличные** формы.

*По характеру соподчинения отдельных частей* многотабличные формы классифицируются как

- ✔ *простые***,**
- ✔ *иерархические*
- ✔ *синхронизированные*.

Простые многотабличные формы хотя и содержат данные из разных таблиц, но не имеют в своем составе соподчиненных частей.

6 Такие формы могут возникнуть, например, когда они базируются на таблицах, связанных друг с другом отношением 1:1, или когда в форму выводятся данные из таблиц, связанных друг с другом отношением 1 :М, но в форму в основном выводятся данные, находящиеся со стороны «М», а из таблицы, находящейся со стороны «1», берутся какие-то, обычно справочные, данные, *т.е. ведущим здесь как бы является таблица, находящаяся со стороны «М».* 

Но наиболее естественной для многотабличных форм все-таки является ситуация, когда ведущая таблица находится на стороне «1».

В этом случае создаются **иерархические формы**, когда в форму в ее общей части выводятся данные из одной записи ведущей таблицы, а в табличной части - множество связанных с ней записей ведомого (зависимого) файла.

 Иногда (по разным причинам) бывает нецелесообразно выводить в одну иерархическую форму данные и из основного, и из зависимого файла, и данные из зависимого файла выводятся в отдельной «зоне», которая открывается «при нажатии» соответствующей управляющей кнопки.

*Такие формы называются синхронизированными.* 

**2. По выполняемым функциям** различают формы *ввода, вывода, управляющие, смешанные***.** Назначение каждого вида этих форм ясно из их названия. Следует обратить внимание на то, что даже в случае, если формы для ввода и вывода полностью совпадают по своему внешнему виду, иногда целесообразно их выполнить как самостоятельные формы в целях обеспечения безопасности данных.

### **3. По распределению данных по экранам** (страницам) формы делятся на *одностраничные* и *многостраничные*; одной из разновидностей многостраничных форм можно считать *формы с вкладками*.

- **4. По способу реализации** экранные формы могут быть:
	- *всплывающими;*
	- *невсплывающими.*

Всплывающая форма располагается поверх других открытых форм, даже если активной является другая форма. Всплывающая форма может быть:

- *• немодальной;*
- *• модальной.*

9 Если всплывающая форма - **не***модальная,* **пользователь имеет возможность получить доступ к другим объектам и командам меню, пока форма открыта.** Если всплывающая форма является *модальной*, **нельзя получить доступ к любым другим объектам или командам меню, пока форма открыта.** Пользователь должен выполнить какое-либо действие, чтобы фокус был переключен на другую форму (или окно).

**5. По форме представления информации** экранные формы могут содержать символьную информацию, деловую графику, информацию, представленную в мультимедийной форме. Например, в БД, хранящей информацию о животных, наряду с описанием каждого вида может выводиться его изображение.

Несмотря на такое широкое применение экранных форм для реализации разных целей, основное внимание далее уделим *их использованию для организации ввода данных в БД*, потому что, во-первых, это является одним из основных назначений экранных форм; во-вторых, именно этот аспект наиболее значим для процессов создания и ведения БД; в-третьих, такие функции, как создание меню, вывод информации из БД и т.п., могут выполняться с использованием и других средств СУБД.

#### **Рекомендации по созданию экранных форм**

Рассмотрим основные рекомендации по созданию форм.

#### 1. **Порядок размещения элементов в форме будет зависеть от типа и назначения формы.**

Порядок расположения полей на экране для форм, использующихся *для вывода информации*, определяется в основном смысловой группировкой информации, удобством для восприятия. Так как информационные потребности разных пользователей могут различаться, то в принципе на основе одного и того же источника (таблицы, запроса) может быть создано несколько разных экранных форм, ориентированных на разные запросы пользователей, с соответствующим составом и порядком следования полей.

Лучше, чтобы для форм, использующихся *для ввода данных,*  порядок расположения полей в форме *совпадал с порядком их расположения во входном документе.* 

#### **Рекомендации по созданию экранных форм**

2. **Если форма предназначена для ввода данных, то из нее могут быть исключены поля, которые автоматически вводятся в БД и не могут быть изменены пользователем (например, поле счетчика, вычисляемые поля).**

3. **Средства современных СУБД обладают разнообразными возможностями по оформлению экрана.** При выборе стиля оформления экрана желательно выполнять следующие рекомендации:

 а. не стоит злоупотреблять использованием цветов, шрифтов и других оформительских эффектов; оформление экрана не должно отвлекать от выполнения основных функций;

 б. яркие цвета (например, красный) лучше использовать только для целей привлечения внимания (например, при сигнале о существенной ошибке);

#### **Рекомендации по созданию экранных форм**

Возможности задания ограничений целостности при описании таблицы могут при «несистемном» проектировании привести к нежелательным последствиям. Предположим, вы создали несколько форм для ввода данных в одну таблицу (например, первая форма -для ввода данных с одного документа, вторая форма - с другого), а в таблице определено несколько обязательных полей, часть из которых должна вводиться посредством первой формы, а другая часть - посредством второй формы. В этом случае частичный ввод данных из одной формы, а потом добавление данных из другой будет невозможно выполнить.

В силу имеющихся ограничений целостности часть полей является обязательной для ввода, другая - нет. *Для полей, обязательных для заполнения, можно использовать специальное цветовое выделение.* 

# **2. Понятие, классификация и назначение отчетов**

Термин «отчет» понимается в ИС шире, чем это традиционно принято. **Под** *отчетом* **понимается любой выходной документ: список (например, сотрудников), письмо, адрес, печатающийся на конверте (почтовая этикетка), отчет в традиционном понимании этого слова.** Создание отчетов (выходных документов) является одной из наиболее важных функций информационных систем.

Для создания отчетов используются высокоуровневые средства автоматизации - *генераторы отчетов.* Генераторы отчетов, так же как и генераторы форм ввода-вывода, являются компонентами языков 4-го поколения. Они включены в состав большинства СУБД. Кроме того, генераторы отчетов представлены и как самостоятельный класс программного обеспечения. Существует даже англоязычный термин «reporting», объединяющий все вопросы, относящиеся к процессу получения отчетов.

Источниками для получения отчетов могут быть не только *таблицы баз данных,* но и *запросы*, а также записи, отобранные с помощью фильтров. Некоторые генераторы отчетов позволяют проводить отбор данных, включаемых в отчет, непосредственно пользуясь средствами самого генератора отчетов.

**Генераторы отчетов** позволяют выполнять следующие действия:

- *проводить группировку данных;*
- *вычислять многоуровневые промежуточные и общие итоги по отдельным полям;*
- *вводить в отчеты вычисляемые поля;*
- *выводить в отчеты данные из разных источников;*
- *включать в отчеты данные, отобранные по заданным критериям;*
- *использовать различные формы представления информации;*
- *качественно оформлять выводимые данные.*

Отчеты имеют много общего с формами. Однако отчеты в отличие от форм не предназначены для ввода и правки данных в таблицах. *Они позволяют только выводить данные в различном виде.* Вывод отчета может быть осуществлен на экран, на печать, а также в файл.

Чаще всего отчеты используются для вывода информации на печать (т.е. для получения так называемых твердых копий). Для документов, даже одинаковых по содержанию, могут использоваться разные приемы их оформления в зависимости от того, куда осуществляется вывод информации. Например, при выдаче информации на экран могут использоваться специальные эффекты (мигание, динамические изображения, полосы прокрутки и т. п.).

#### **Классификация отчетов**

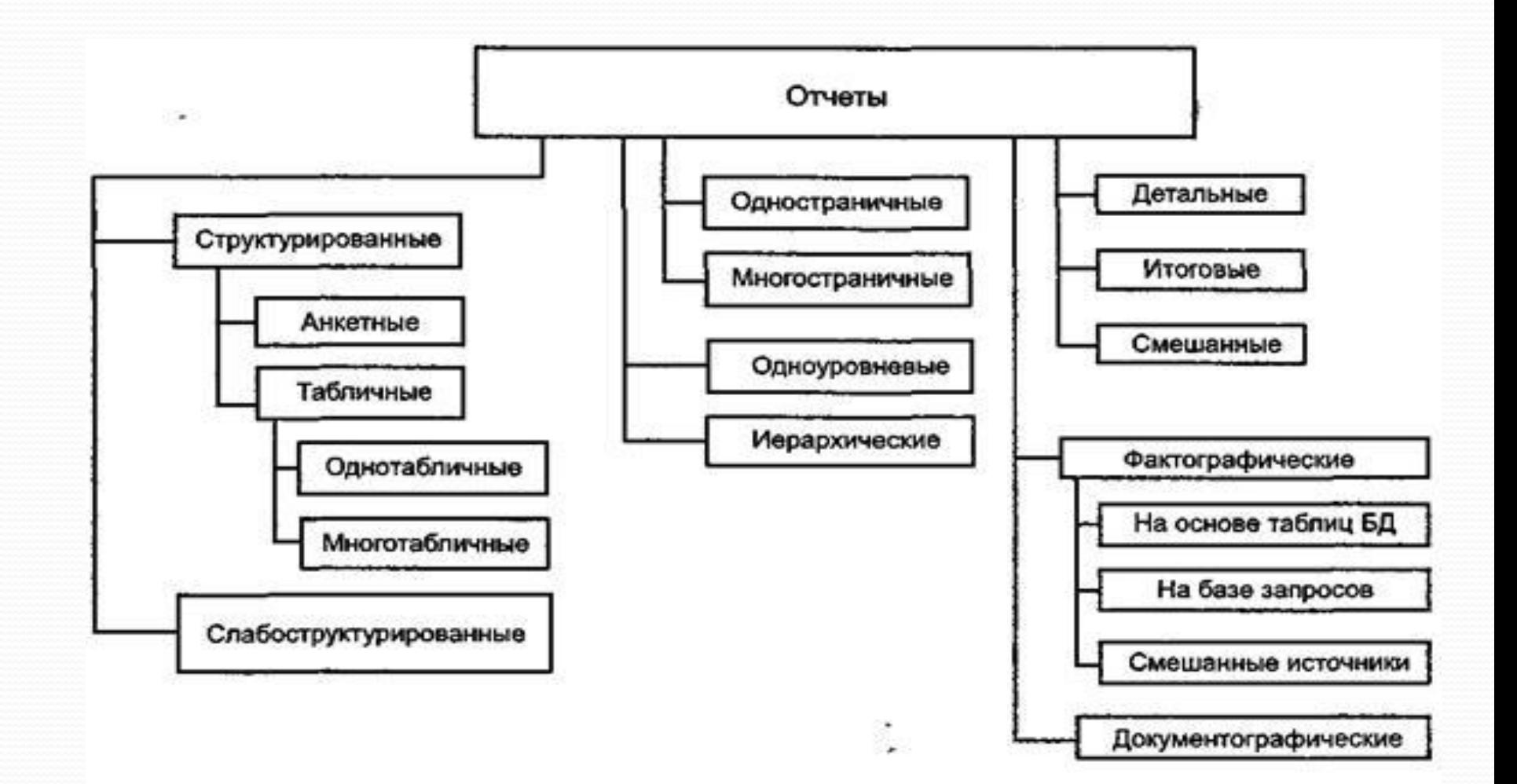

Различают отчеты *анкетной* и *табличной* **формы**. При анкетной форме данные об одном объекте (сотруднике, товаре и т. п.) обычно размещаются один под другим, причем слева указывается название атрибута (поля), а справа - его значение. После вывода информации об одном объекте выводится информация о следующем объекте. Иногда такой тип документа называют документом в виде формы (действительно, это очень напоминает позаписный вывод информации на экран при использовании экранных форм).

Документы табличной формы включают в себя привычные таблицы с названиями атрибутов в заголовках столбцов; данные о каждом объекте представляются в одной строке.

Табличные документы могут включать либо одну таблицу *однотабличные* документы, либо несколько таблиц (обычно разной структуры) - *многотабличные* документы.

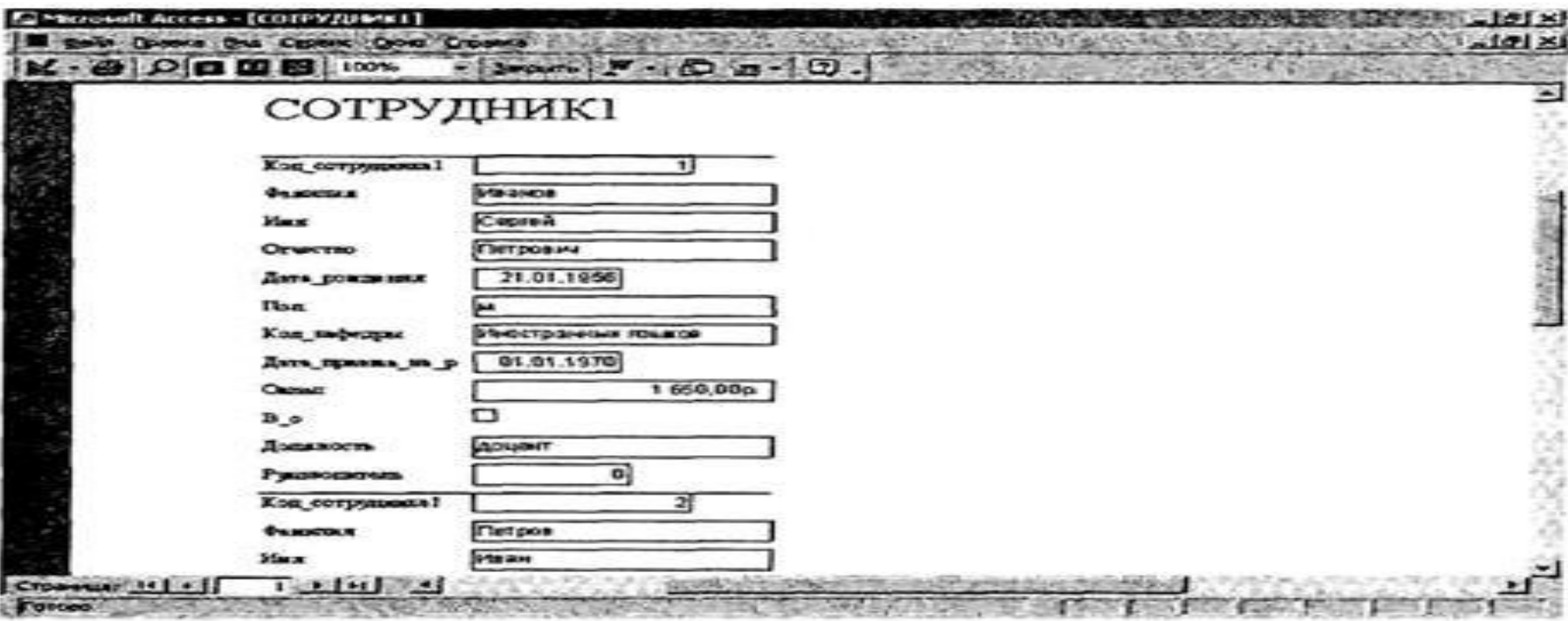

#### Рис. 9.2. Фрагмент документа анкетной формы

#### Ведомость на выплату зарплаты Отдел Месяц

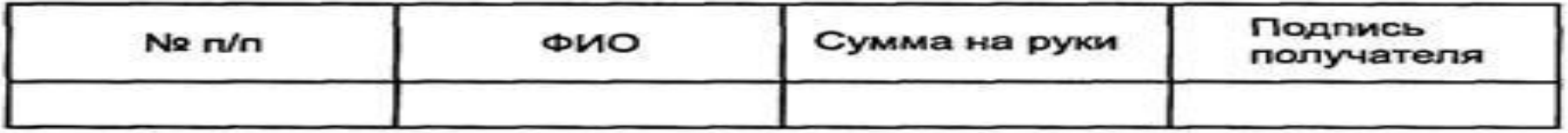

#### Рис. 9.3. Пример документа табличной формы

Для каждой страницы отчета выделяют *верхний* и *нижний колонтитулы* (заголовок и «подножие» страницы). Ну и, естественно, главное место принадлежит *области данных*. В этой области размещаются данные из БД.

Кроме того, в документе может быть обеспечена группировка данных, причем в отличие от запросов группировка может быть одноуровневой и многоуровневой (иерархической). В последнем случае для каждого уровня группировки могут быть созданы *зоны заголовка*.

Группировка обычно используется в целях подсчета каких-либо итоговых показателей для каждой группы (суммы, количества элементов в группе и т.п.). При этом возможно получение *итоговых* документов, включающих только итоговые значения, *детальных* документов, имеющих только детальные строки, и *смешанных*, содержащих как детальные строки, так и итоговые.

Источниками информации для отчетов могут быть либо реальные таблицы базы данных, либо предварительно созданные запросы (представления - VIEW), отбирающие информацию, выводимую в отчет. Кроме того, в отчет могут включаться вычисляемые поля. Вычисляемые поля, как, впрочем, и реальные поля БД, могут входить в любую зону документа.

В последнее время в отчеты, наряду с *символьной* информацией, часто включается *деловая графика*.

Кроме документов, содержащих главным образом *фактографическую* информацию из баз данных, можно создавать и документы, которые в основном, напротив, включают какой-то текст (*документографические*), в который вкраплены данные из БД (*документы типа письма*).

В документах фактографического типа можно различать просто какойто текст, не имеющий жесткой связи с элементами БД (например, название документа, поясняющий текст), названия элементов из БД (например, «Фамилия») и значения этих элементов (например, Иванов, Петров), элементы оформления (линия, рисунки).

## Спасибо за внимание!